RIKCAD / D

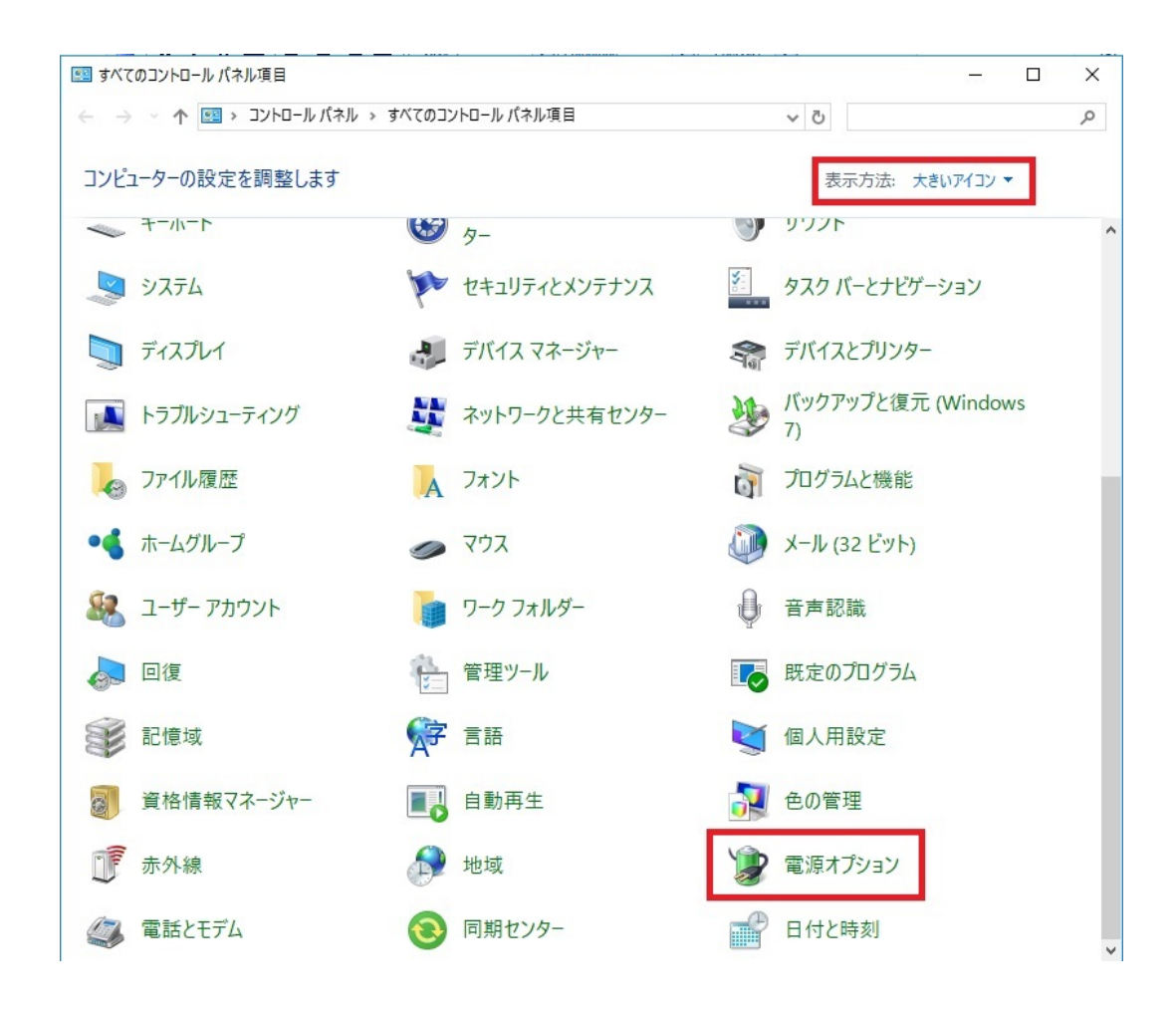

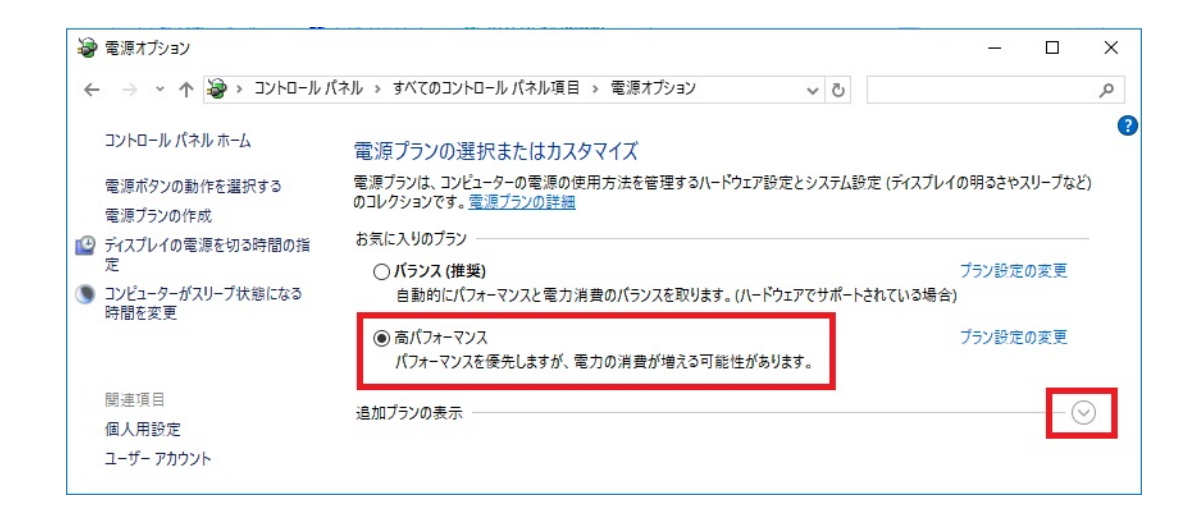

1. The following intervals in the series of the series of the series of the series of the series of the series

**(c) 2024 RIK <k\_sumatani@rikcorp.jp> | 2024-05-03 15:22:00**

[URL: http://faq.rik-service.net/index.php?action=artikel&cat=19&id=774&artlang=ja](http://faq.rik-service.net/index.php?action=artikel&cat=19&id=774&artlang=ja)

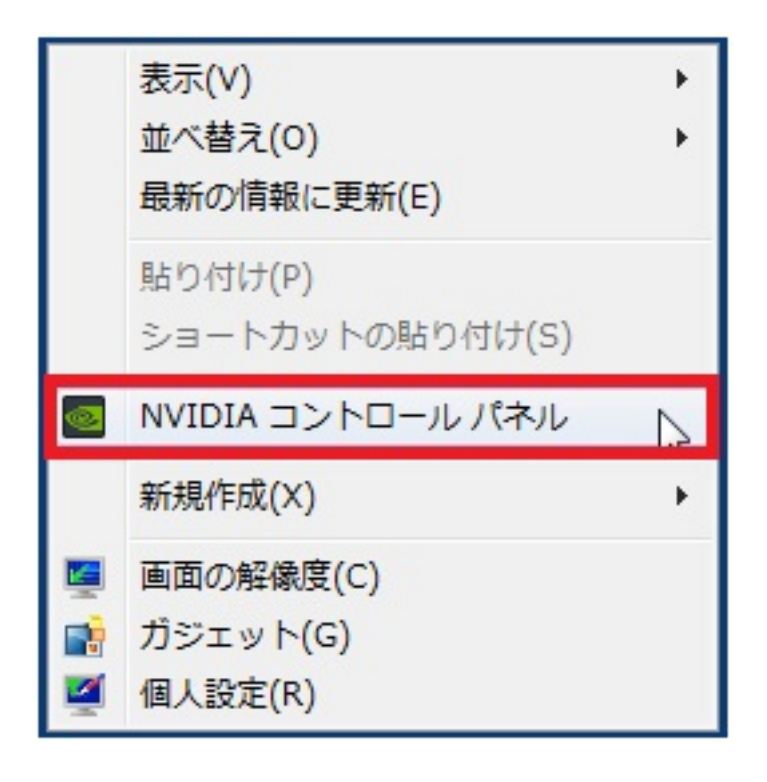

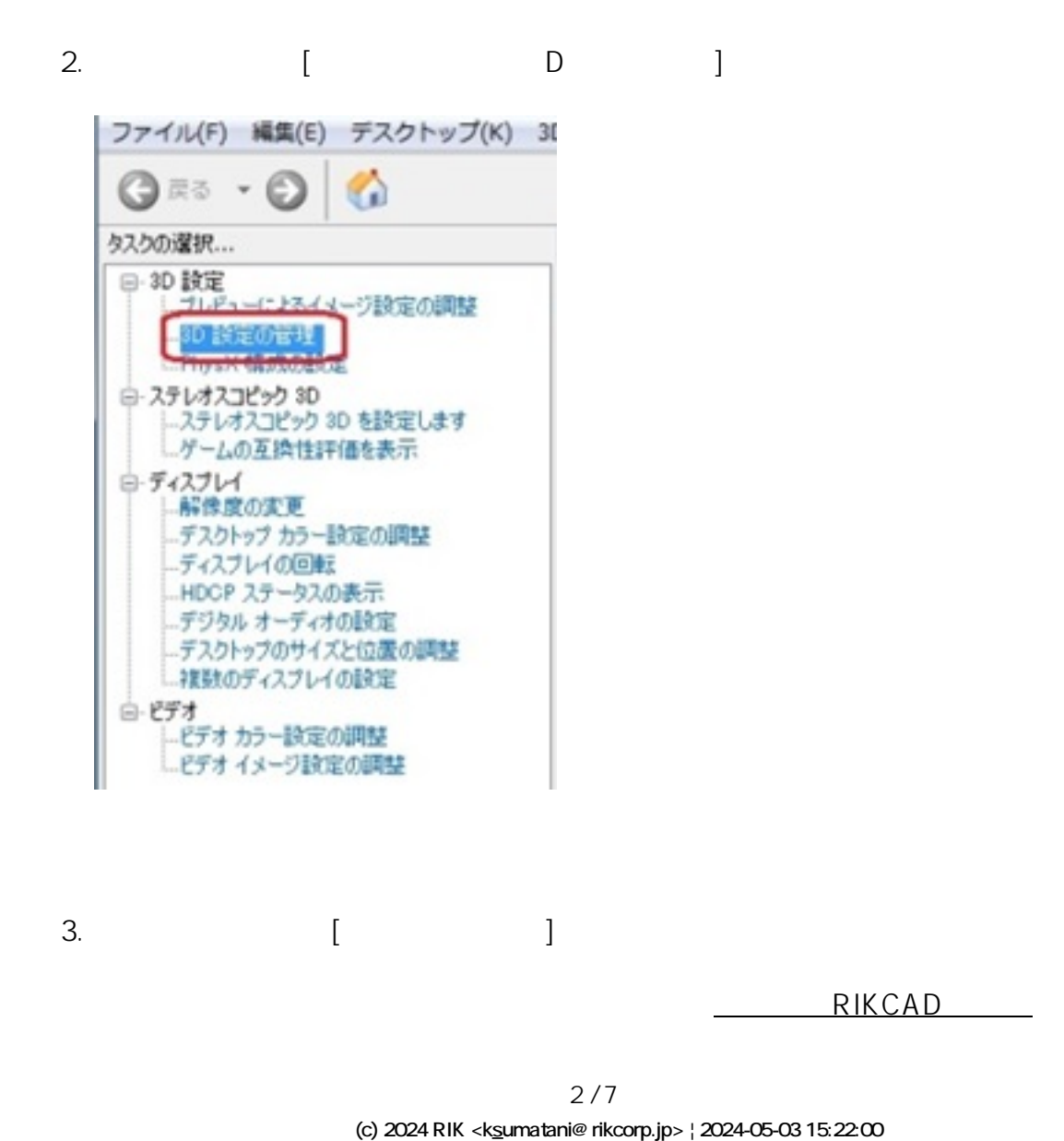

[URL: http://faq.rik-service.net/index.php?action=artikel&cat=19&id=774&artlang=ja](http://faq.rik-service.net/index.php?action=artikel&cat=19&id=774&artlang=ja)

RIKCAD9 C:\rikcad9\rikcad.exe RIKCAD8 C:\rikcad8\rikcad.exe RIKCAD7 C:\rikcad7\rikcad.exe RIKCAD21 Ver.6 C:\RIKCAD21V6\rikcad.exe RIKCAD21 Ver.5 C:\RIKCAD21\rikcad.exe

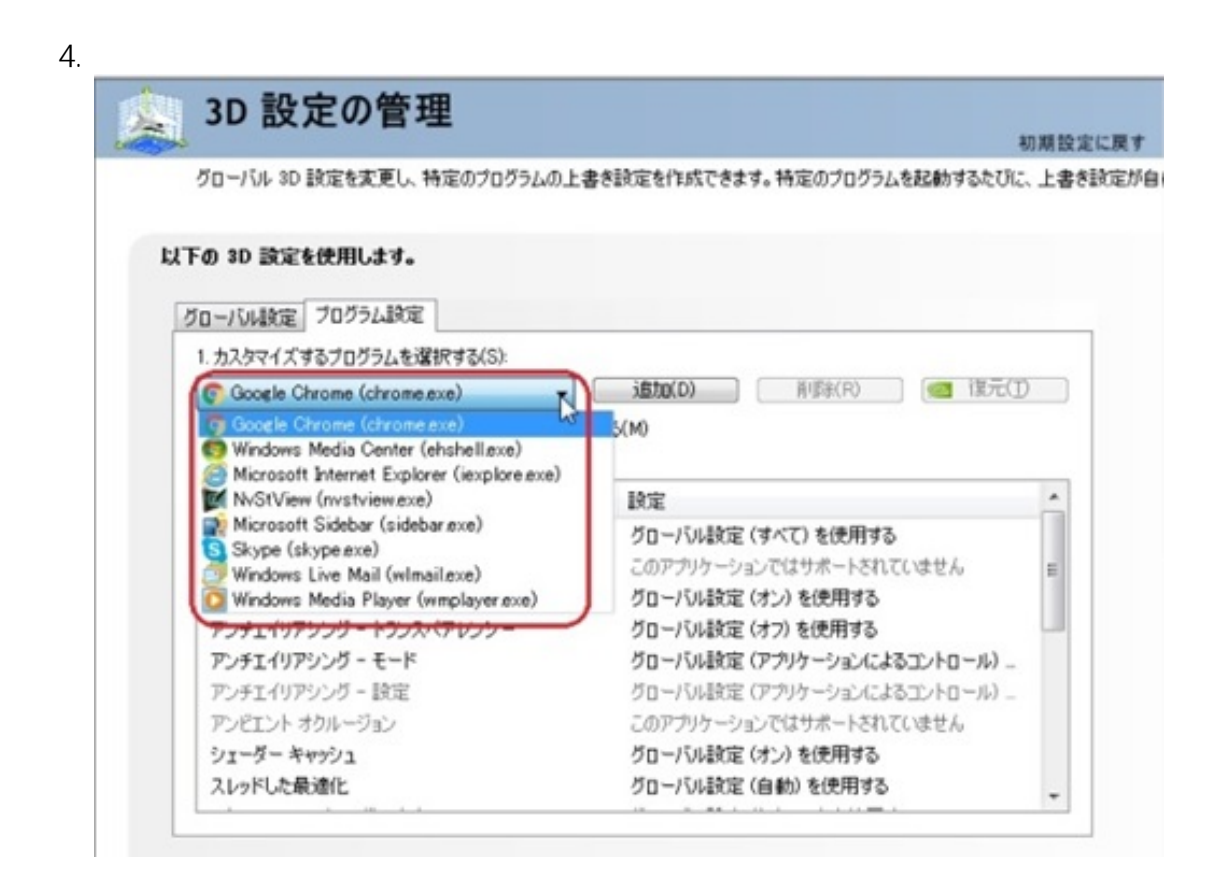

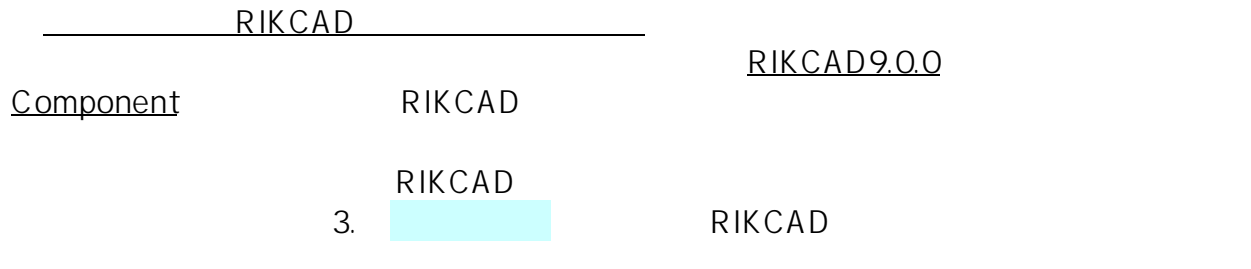

 $3/7$ **(c) 2024 RIK <k\_sumatani@rikcorp.jp> | 2024-05-03 15:22:00** [URL: http://faq.rik-service.net/index.php?action=artikel&cat=19&id=774&artlang=ja](http://faq.rik-service.net/index.php?action=artikel&cat=19&id=774&artlang=ja)

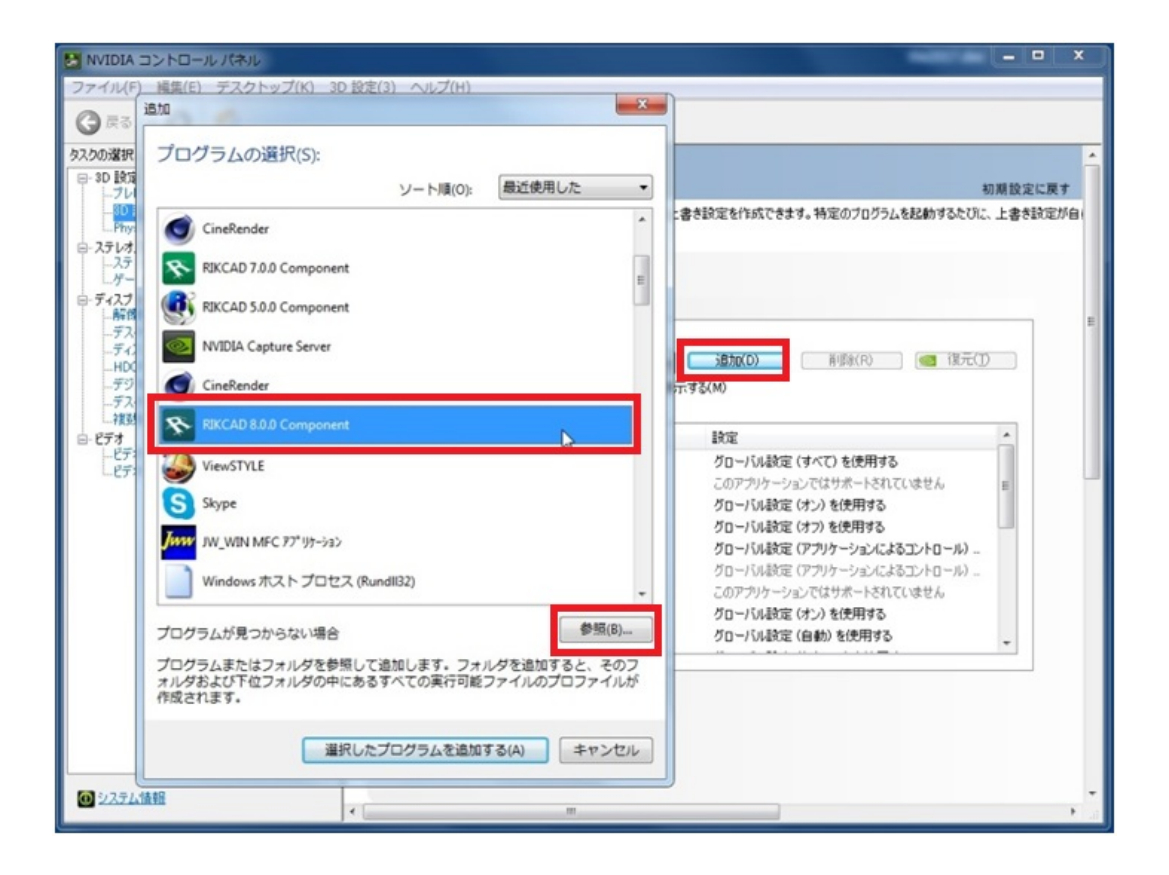

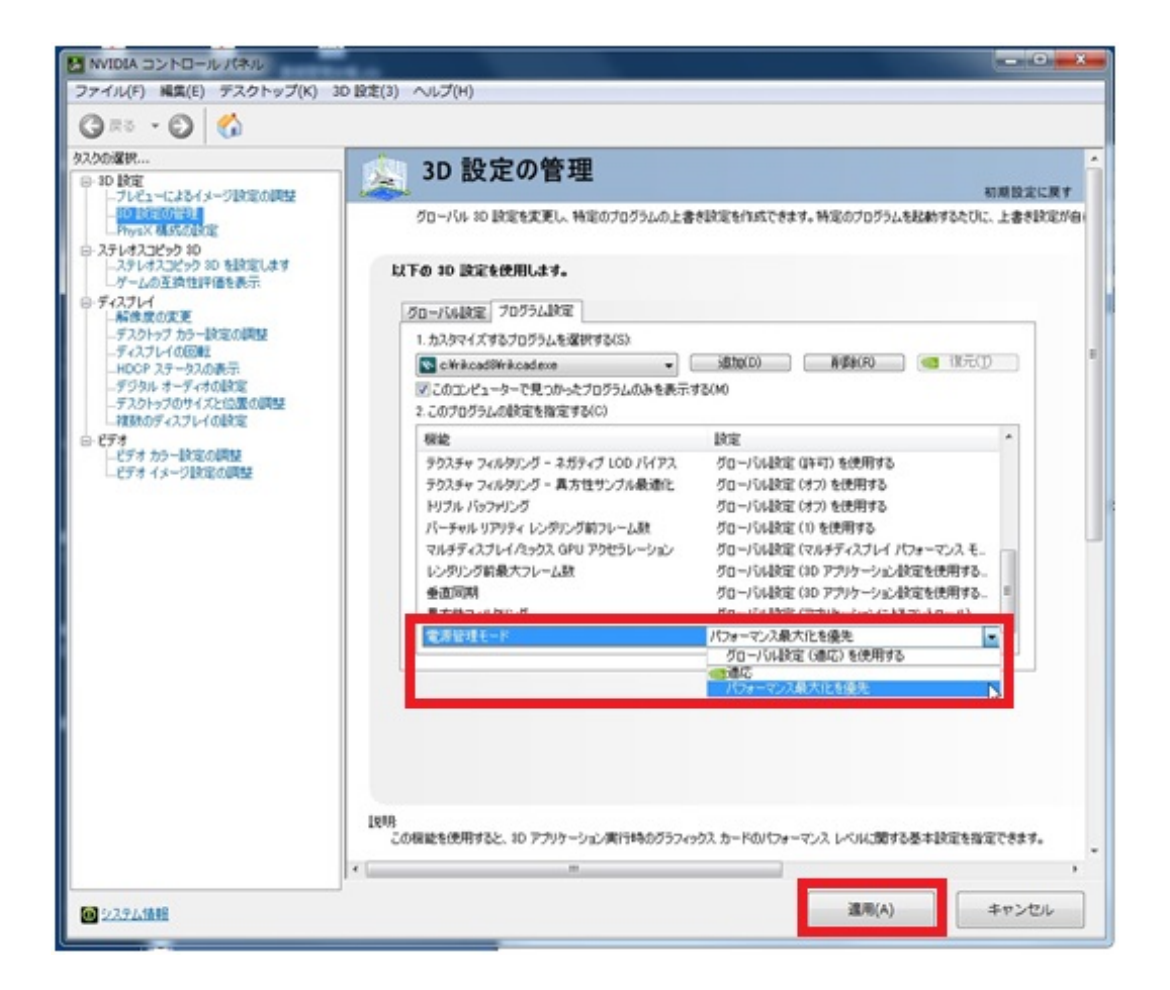

6. OK

7. *下図のように、2の項目がある場合、[グローバル設定(自動選択:統合型)を使用する] を[高パフォーマンス NVIDIA プロセッサ]に変更します。*

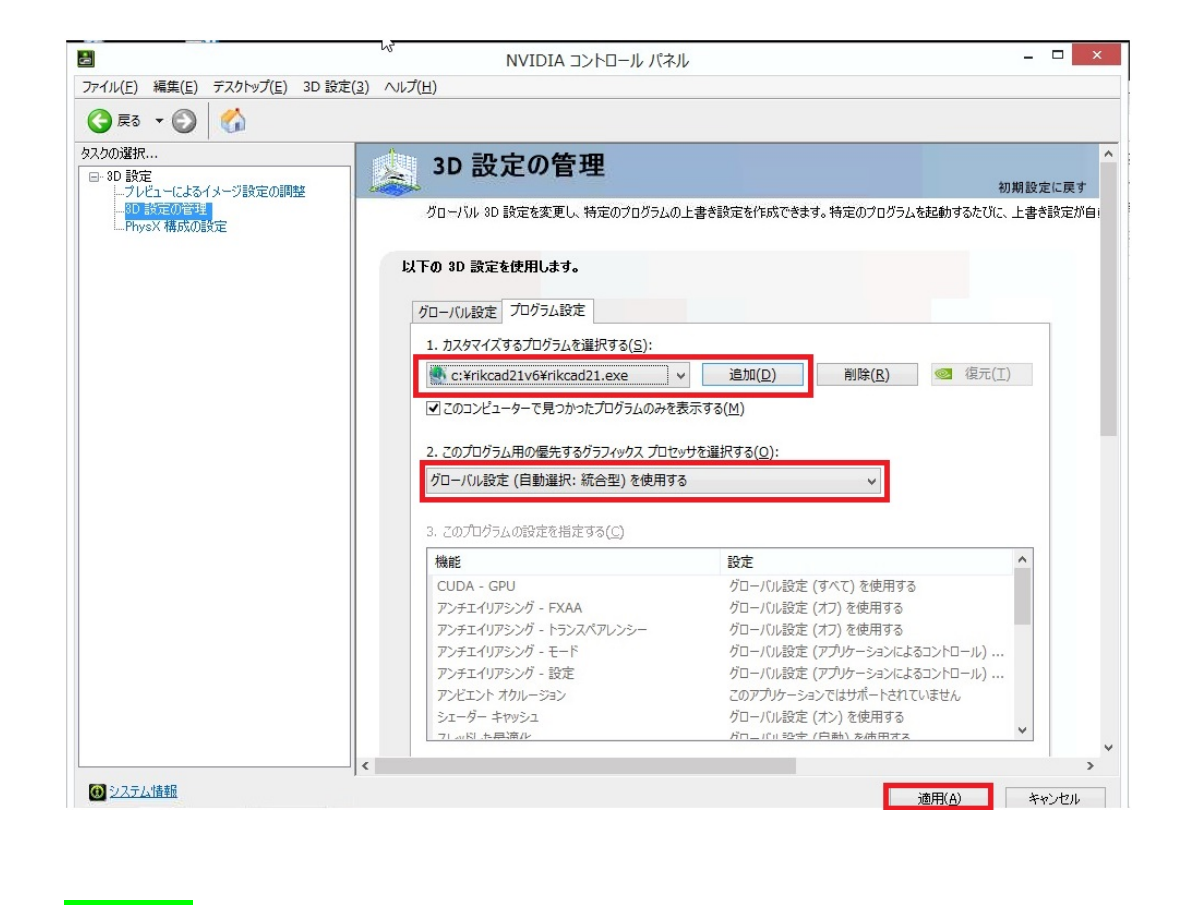

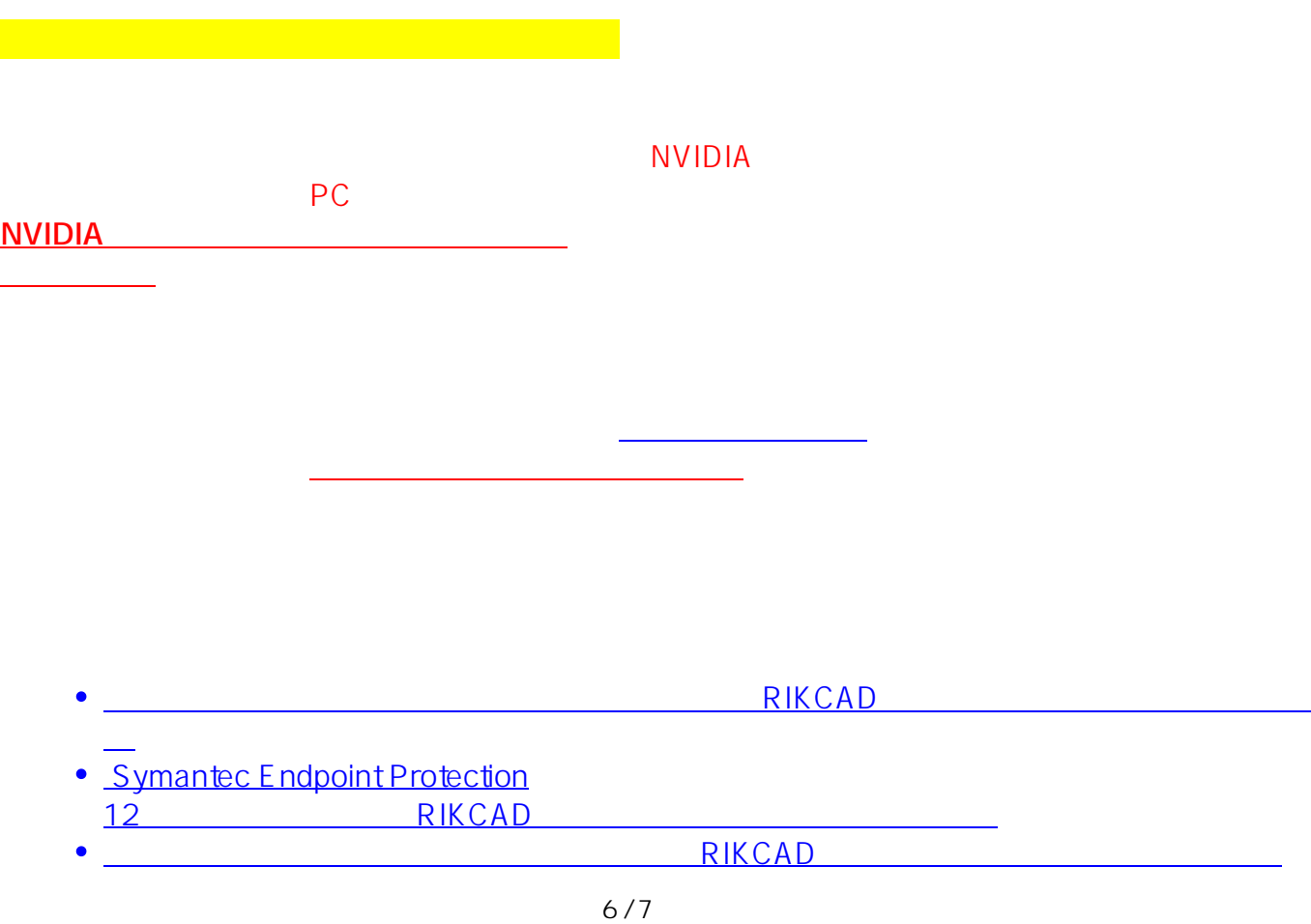

**(c) 2024 RIK <k\_sumatani@rikcorp.jp> | 2024-05-03 15:22:00**

[URL: http://faq.rik-service.net/index.php?action=artikel&cat=19&id=774&artlang=ja](http://faq.rik-service.net/index.php?action=artikel&cat=19&id=774&artlang=ja)

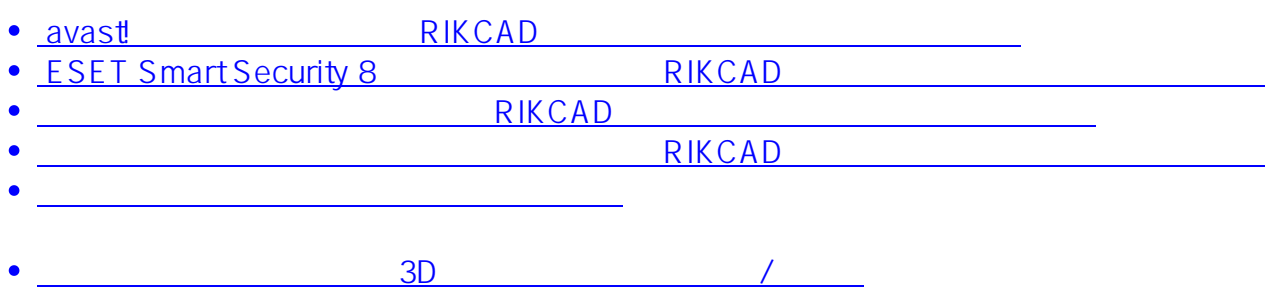

ID: #1773

製作者: ヘルプデスク  $: 2019 - 02 - 0617$ : 38